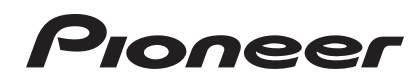

# **Music Management Software rekordbox**™

Read Before Use (Important)

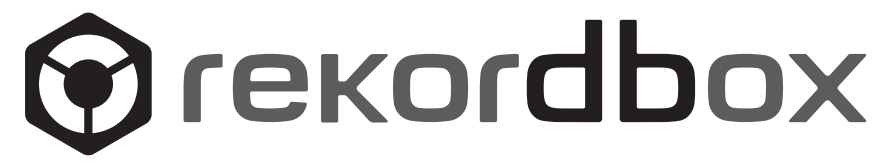

# Read Before Use (Important)

Thank you for buying this Pioneer product.

rekordbox is a software application designed to allow purchasers of Pioneer DJ players to manage the music files they use for DJ performances.

- rekordbox may be used for classifying and searching for music files stored on your computer as well as creating playlists, all of which can help improve your DJ performance.
- rekordbox allows the detecting, measuring, and editing of beats, tempos (BPM), and other elements of your music files prior to a performance.

rekordbox may be used to set and store detailed point information (for cueing, looping, hot cueing, etc.) prior to a performance.

Not only can various types of point information and playlists prepared with rekordbox be used for playback on Pioneer DJ players, the playback history, number of times played, point information, etc., can also be fed back to rekordbox after playback.

# Checking the included parts

The following parts are included with rekordbox:

- License key  $\times$  1
- Software (CD-ROM)  $\times$  1
- Some models may come with additional included parts (printed materials, etc.) not mentioned here.
- The license key is affixed to the CD-ROM's package. This license key is required when making inquiries, so be sure to store it in a safe place after installation is complete.
- The operating instructions are stored (on the CD-ROM) in PDF file format. Adobe® Reader® must be installed in order to view the PDF file.
- Please contact your store of purchase if any of these included parts should be missing or damaged.

# Software end user license agreement

This Software End User License Agreement ("Agreement") is between you (both the individual installing the Program and any single legal entity for which the individual is acting) ("You" or "Your") and PIONEER CORPORATION ("Pioneer").

TAKING ANY STEP TO SET UP OR INSTALL THE PROGRAM MEANS THAT YOU ACCEPT ALL OF THE TERMS OF THIS LICENSE AGREEMENT. PERMISSION TO DOWNLOAD AND/OR USE THE PROGRAM IS EXPRESSLY CONDITIONED ON YOUR FOLLOWING THESE TERMS. WRITTEN OR ELECTRONIC APPROVAL IS NOT REQUIRED TO MAKE THIS AGREEMENT VALID AND ENFORCEABLE. IF YOU DO NOT AGREE TO ALL OF THE TERMS OF THIS AGREEMENT, YOU ARE NOT AUTHORIZED TO USE THE PROGRAM AND MUST STOP INSTALLING IT OR UNINSTALL IT, AS APPLICABLE.

# **1 DEFINITIONS**

- 1 "Documentation" means written documentation, specifications and help content made generally available by Pioneer to aid in installing and using the Program.
- 2 "Program" means all or any part of Pioneer's software licensed to You by Pioneer under this Agreement.

### **2 PROGRAM LICENSE**

- 1 Limited License. Subject to this Agreement's restrictions, Pioneer grants to You a limited, non-exclusive, non-transferable, license (without the right to sublicense):
	- a To install a single copy of the Program in Your computer or mobile device, to use the Program only for Your personal purpose complying with this Agreement and the Documentation ("Authorized Use");
	- b To use the Documentation in support of Your Authorized Use; and
	- c To make one copy of the Program solely for backup purposes, provided that all titles and trademark, copyright and restricted rights notices are reproduced on the copy.
- 2 Restrictions. You will not copy or use the Program or Documentation except as expressly permitted by this Agreement. You will not transfer, sublicense, rent, lease or lend the Program, or use it for third-party training, commercial time-sharing or service bureau use. You will not Yourself or through any third party modify, reverse engineer, disassemble or decompile the Program, except to the extent expressly permitted by applicable law, and then only after You have notified Pioneer in writing of Your intended activities.
- 3 Ownership. Pioneer or its licensor retains all right, title and interest in and to all patent, copyright, trademark, trade secret and other intellectual property rights in the Program and Documentation, and any derivative works thereof. You do not acquire any other rights, express or implied, beyond the limited license set forth in this Agreement.
- 4 No Support. Pioneer has no obligation to provide support, maintenance, upgrades, modifications or new releases for the Program or Documentation under this Agreement.

# **3 WARRANTY DISCLAIMER**

THE PROGRAM AND DOCUMENTATION ARE PROVIDED "AS IS" WITHOUT ANY REPRESENTATIONS OR WARRANTIES, AND YOU AGREE TO USE THEM AT YOUR SOLE RISK. TO THE FULLEST EXTENT PERMISSIBLE BY LAW, PIONEER EXPRESSLY DISCLAIMS ALL WARRANTIES OF ANY KIND WITH RESPECT TO THE PROGRAM AND DOCUMENTATION, WHETHER EXPRESS, IMPLIED, STATUTORY, OR ARISING OUT OF COURSE OF PERFORMANCE, COURSE OF DEALING OR USAGE OF TRADE, INCLUDING ANY WARRANTIES OF MERCHANTABILITY, FITNESS FOR A PARTICULAR PURPOSE, SATISFACTORY QUALITY, ACCURACY, TITLE OR NON-INFRINGEMENT.

### **4 DAMAGES AND REMEDIES FOR BREACH**

You agree that any breach of this Agreement's restrictions would cause Pioneer irreparable harm for which money damages alone would be inadequate. In addition to damages and any other remedies to which Pioneer may be entitled, You agree that Pioneer may seek injunctive relief to prevent the actual, threatened or continued breach of this Agreement.

# **5 TERMINATION**

Pioneer may terminate this Agreement at any time upon Your breach of any provision. If this Agreement is terminated, You will stop using the Program, permanently delete it from your computer or mobile device where it resides, and destroy all copies of the Program and Documentation in Your possession, confirming to Pioneer in writing that You have done so. Sections 2.2, 2.3, 2.4, 3, 4, 5 and 6 will continue in effect after this Agreement's termination.

**2 En**

# Read Before Use (Important) y<br>
Inco<br>
Inco<br>
Interesting<br>
Interesting<br>
Interesting<br> **En** (3)<br>
En (3)

 $\sim$ 

# **6 GENERAL TERMS**

- 1 Limitation of Liability. In no event will Pioneer or its subsidiaries be liable in connection with this Agreement or its subject matter, under any theory of liability, for any indirect, incidental, special, consequential or punitive damages, or damages for lost profits, revenue, business, savings, data, use, or cost of substitute procurement, even if advised of the possibility of such damages or if such damages are foreseeable. In no event will Pioneer's liability for all damages exceed the amounts actually paid by You to Pioneer or its subsidiaries for the Program. The parties acknowledge that the liability limits and risk allocation in this Agreement are reflected in the Program price and are essential elements of the bargain between the parties, without which Pioneer would not have provided the Program or entered into this Agreement.
- 2 The limitations or exclusions of warranties and liability contained in this Agreement do not affect or prejudice Your statutory rights as consumer and shall apply to You only to the extent such limitations or exclusions are permitted under the laws of the jurisdiction where You are located.
- 8 Severability and Waiver. If any provision of this Agreement is held to be illegal, invalid or otherwise unenforceable, that provision will be enforced to the extent possible or, if incapable of enforcement, deemed to be severed and deleted from this Agreement, and the remainder will continue in full force and effect. The waiver by either party of any default or breach of this Agreement will not waive any other or subsequent default or breach.
- 4 No Assignment. You may not assign, sell, transfer, delegate or otherwise dispose of this Agreement or any rights or obligations under it, whether voluntarily or involuntarily, by operation of law or otherwise, without Pioneer's prior written consent. Any purported assignment, transfer or delegation by You will be null and void. Subject to the foregoing, this Agreement will be binding upon and will inure to the benefit of the parties and their respective successors and assigns.
- 5 Entire Agreement. This Agreement constitutes the entire agreement between the parties and supersedes all prior or contemporaneous agreements or representations, whether written or oral, concerning its subject matter. This Agreement may not be modified or amended without Pioneer's prior and express written consent, and no other act, document, usage or custom will be deemed to amend or modify this Agreement.
- 6 You agree that this Agreement shall be governed and construed by and under the laws of Japan.

# Installation precautions

Read the "*Software end user license agreement*" carefully before installing rekordbox.

# Supported operating systems

rekordbox is supported by the following operating systems:

- Mac OS X (10.5.8, 10.6 or 10.7)
- ! Windows® 7 Home Premium/Professional/Ultimate
- . Windows Vista<sup>®</sup> Home Basic/Home Premium/Business/Ultimate (SP2 or later)
- ! Windows® XP Home Edition/Professional (SP3 or later)
- \* rekordbox is not supported on Windows® XP Professional x64 edition.
- \* The latest information on rekordbox (supported operating systems, required operating environment, etc.) is provided on the rekordbox online support site. ( $\rightarrow$  *Using the online support site* on page 6).

Supported languages

The rekordbox CD-ROM includes installation programs and Operating Instructions in the following 12 languages:

! English, French, German, Italian, Dutch, Spanish, Portuguese, Russian, Chinese (simplified characters), Chinese (traditional characters), Korean, Japanese.

. <u>\_ \_ \_ \_ \_ \_ \_ \_ \_ \_ \_ \_ \_ \_</u> \_ \_

\* When using an operating system in any language besides the ones listed above, select [**English**] during the installation procedure.

System requirements (minimum operating environment)

Check that the computer provides the operating environment described below before starting installation.

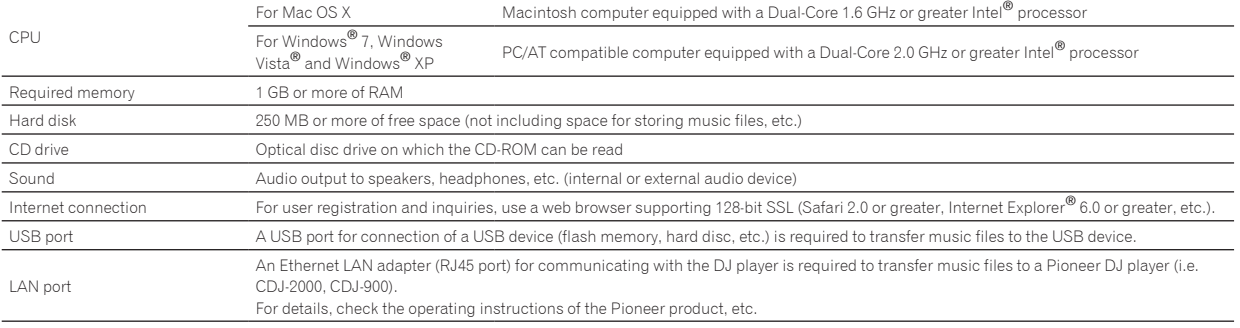

! Full functionality is not guaranteed on all computers, even those meeting the operating environment requirements described above.

Even with the required memory capacity indicated for the operating environment above, in the cases described below the software may not provide full functionality and performance due to lack of memory. In this case, take the necessary measures to ensure sufficient free memory. We recommend adding extra memory in order to achieve stable performance.

— When there are many music files being managed in the rekordbox library

— When resident programs and services are running

Depending on the computer's power settings and other factors, the CPU and hard disk processing capacity may be insufficient. When using laptop computers in particular, always keep the AC power connected and adjust the computer's settings to maximize performance when using rekordbox.

Note that problems may arise with the functionality of rekordbox depending on other software running on your computer.

**4 En**

# Installation procedure (Macintosh)

- Read *Installation precautions* carefully before installing rekordbox. Authorization of the computer's administrator is required to install
- and uninstall rekordbox. Log on as the user which was set as the computer's administrator before installing.

### **1 Insert the rekordbox CD-ROM into the computer's CD drive, and then double-click the [CD\_menu.app] icon once it is displayed in a window.**

! If the window containing the [**CD\_menu.app**] icon is not displayed when the CD-ROM is inserted, use Finder to open the CD drive manually and double-click the [**CD\_menu.app**] icon.

 **<[CD\_menu.app] icon>**

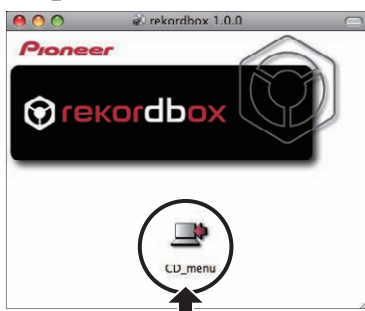

# **2 When the CD-ROM's menu is displayed, select [rekordbox: Install Music Management Software], then click [Start].**

### **<CD-ROM menu>**

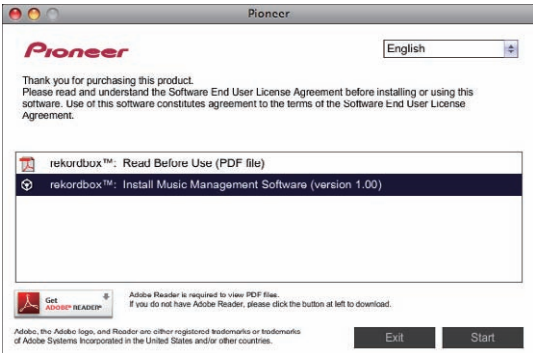

! To close the CD-ROM menu, click [**Exit**].

### **3 When the license agreement screen appears, select [English], read the** *Software end user license agreement* **carefully, then click [Continue].**

You can select the one you desire from multiple languages as long as the language is supported by the system environment of your computer.

# **4 If you agree to the** *Software end user license agreement***, click [Agree].**

! If you do not consent to the provisions of the *Software end user license agreement*, click [**Disagree**] and stop installation.

# **5 Install rekordbox by following the instructions on the screen.**

# Installation procedure (Windows)

Read *Installation precautions* carefully before installing rekordbox.

Authorization of the computer's administrator is required to install and uninstall rekordbox.

Log on as the user registered as the computer's administrator before installing rekordbox.

# **1 Insert the rekordbox CD-ROM into the computer's CD drive.**

The CD-ROM menu is displayed.

If the CD-ROM menu does not appear when the CD-ROM is inserted, open the CD drive from [**Computer** (or **My Computer**)] in the [**Start**] menu, then double-click the [**CD\_menu.exe**] icon.

# **2 When the CD-ROM's menu is displayed, select [rekordbox: Install Music Management Software], then click [Start].**

### **<CD-ROM menu>**

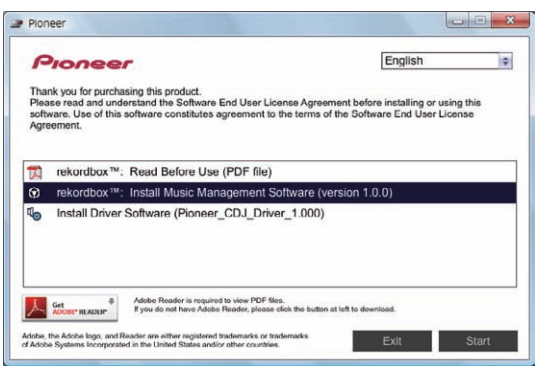

! To close the CD-ROM menu, click [**Exit**].

### **3 When the language selection screen appears, select [English] and click [OK].**

You can select the one you desire from multiple languages as long as the language is supported by the system environment of your computer.

### **4 When the license agreement screen appears, read the**  *Software end user license agreement* **carefully. If you agree to the** *Software end user license agreement***, click [Agree].**

! If you do not consent to the provisions of the *Software end user license agreement*, click [**Cancel**] and stop installation.

### **5 Install rekordbox by following the instructions on the screen.**

! Click [**Cancel**] to cancel installation after it has started.

# Launching rekordbox/Viewing the Operating Instructions

Log on as the user which was set as the computer's administrator before using rekordbox.

! When rekordbox is started up for the first time, the license key must be entered. The license key is affixed to the CD-ROM package.

- When rekordbox is started up, the operating instructions can be viewed from the rekordbox [**Help**] menu.
- ! The Online manual and online support site can be accessed if the computer is connected to the Internet.

# For Mac OS X

### **Open the [Application] folder with Finder, then double-click [rekordbox 2.x.x.app].**

The 2.x.x indicates the rekordbox version.

# For Windows® 7, Windows Vista® and Windows® XP

# **Click on the Windows [Start] menu button, then [All Programs] > [Pioneer] > [rekordbox 2.x.x] > [rekordbox 2.x.x].**

. The 2 x x indicates the rekordbox version.

# Using the online support site

Before making inquiries on rekordbox operating procedures or technical issues, read the rekordbox operating instructions and online manual and check the FAQ provided on the rekordbox online support site.

- <rekordbox online support site>
- http://rekordbox.com/
- ! User registration on the rekordbox online support site is required prior to making inquiries concerning rekordbox.
- You will need to enter your license key during user registration, so please have it handy. Also, be sure not to forget the login name (your e-mail address) and the password specified for your user registration, as well as the license key.
- ! PIONEER CORPORATION collects your personal information for the following purposes:
	- To provide customer support for your purchased product
	- 2 To inform you of product or event information by e-mail
	- 3 To obtain feedback collected by survey for product planning purposes
	- Your personal information is kept confidential corresponding to the privacy policy set forth by our company.
	- Pioneer's privacy policy can be viewed on the rekordbox online support site.
- When making inquiries regarding rekordbox, please be sure to furnish your computer type and specifications (CPU, installed memory, other connected peripherals, etc.), the operating system and version used, as well as concrete information regarding the issue at hand.
	- To inquire about configuring your computer with non-Pioneer peripheral devices and to obtain the corresponding technical support, contact the specific manufacturer or retailer.
- ! Further version updates are anticipated for improved functionality and performance of rekordbox. Update programs will be available for download on the rekordbox online support site. We strongly recommend you perform these updates and always use the latest version of rekordbox.

# Copyright warning

- The use of rekordbox is restricted with regard to the playing and copying of copy-protected music contents.
- The program may not operate properly if copy-protect encryption data is embedded in recorded media.
- Playback, analysis, and other operations may stop if copy-protect encryption data is detected to be embedded in recorded media.
- The materials you record are for your own listening enjoyment, and cannot be used for other purposes without permission from the copyright owner.
	- Music recorded from CDs and other media may be protected by the copyright laws of individual countries as well as by international convention. You are solely responsible for the lawful use of the recordings you make.
	- When handling music that has been downloaded over the Internet, the person who has downloaded the music is fully responsible for using the music in compliance with his/her contract with the site from which the music was downloaded.

# Disclaimer

Please note that Pioneer cannot accept responsibility for legality, morality or reliability of operation with regard to use of this software by customers. Problems in operation of this software may arise due to the operating environment of the customer's computer and of this software, as well as due to combinations with other software.

Please note that Pioneer cannot accept responsibility for loss of information registered by the customer using this software. Please make a separate note of information you have registered and store it in a safe place.

# Music files that can be loaded and played (file formats)

Please note that only the music files listed in the table below can be loaded and played with this software.

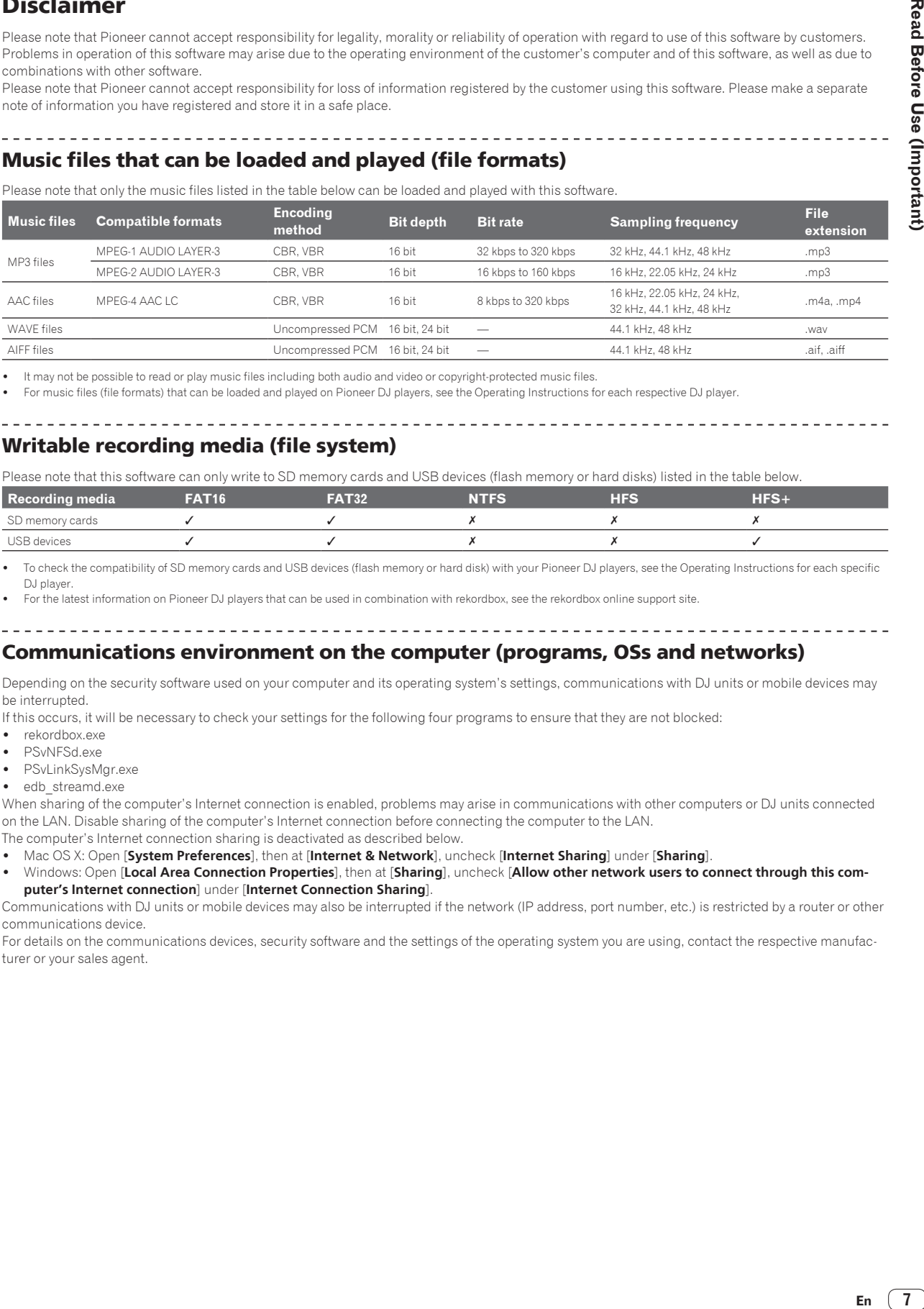

It may not be possible to read or play music files including both audio and video or copyright-protected music files.

! For music files (file formats) that can be loaded and played on Pioneer DJ players, see the Operating Instructions for each respective DJ player.

# Writable recording media (file system)

Please note that this software can only write to SD memory cards and USB devices (flash memory or hard disks) listed in the table below.

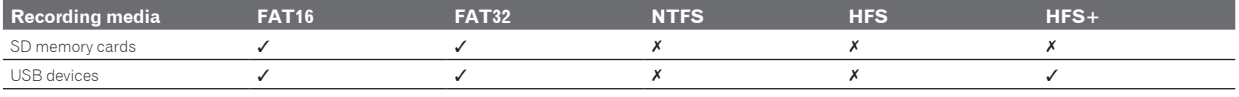

To check the compatibility of SD memory cards and USB devices (flash memory or hard disk) with your Pioneer DJ players, see the Operating Instructions for each specific DJ player.

! For the latest information on Pioneer DJ players that can be used in combination with rekordbox, see the rekordbox online support site.

# Communications environment on the computer (programs, OSs and networks)

Depending on the security software used on your computer and its operating system's settings, communications with DJ units or mobile devices may be interrupted.

If this occurs, it will be necessary to check your settings for the following four programs to ensure that they are not blocked:

- rekordbox.exe
- PSvNFSd.exe
- PSvLinkSysMgr.exe
- edb streamd.exe

When sharing of the computer's Internet connection is enabled, problems may arise in communications with other computers or DJ units connected on the LAN. Disable sharing of the computer's Internet connection before connecting the computer to the LAN.

The computer's Internet connection sharing is deactivated as described below.

! Mac OS X: Open [**System Preferences**], then at [**Internet & Network**], uncheck [**Internet Sharing**] under [**Sharing**].

! Windows: Open [**Local Area Connection Properties**], then at [**Sharing**], uncheck [**Allow other network users to connect through this computer's Internet connection**] under [**Internet Connection Sharing**].

Communications with DJ units or mobile devices may also be interrupted if the network (IP address, port number, etc.) is restricted by a router or other communications device.

For details on the communications devices, security software and the settings of the operating system you are using, contact the respective manufacturer or your sales agent.

- ! Pioneer and rekordbox are trademarks or registered trademarks of the PIONEER CORPORATION.
- ! Microsoft®, Windows Vista®, Windows® and Internet Explorer® are either registered trademarks or trademarks of Microsoft Corporation in the United States and/or other countries.
- Apple, Macintosh, Mac OS, Safari, and Finder are trademarks of Apple Inc., registered in the U.S. and other countries.
- ! The audio compression technology for MP3 is offered under the license of Fraunhofer IIS and Thomson Multimedia. This product has been licensed for nonprofit use. This product has not been licensed for commercial purposes (for profit-making use), such as broadcasting (terrestrial, satellite, cable or other types of broadcasting), streaming on the Internet, Intranet (a corporate network) or other types of networks or distributing of electronic information (online digital music distribution service). You need to acquire the corresponding licenses for such uses. For details, visit http://www.mp3licensing.com .
- . Intel is a trademark of Intel Corporation in the U.S. and/or other countries.
- Adobe and Reader are either registered trademarks or trademarks of Adobe Systems Incorporated in the United States and/or other countries.
- ! The names of companies and products mentioned herein are the trademarks of their respective owners.

© 2009 PIONEER CORPORATION. All rights reserved.

PIONEER CORPORATION

1-1, Shin-ogura, Saiwai-ku, Kawasaki-shi, Kanagawa 212-0031, Japan

**8 En**